# **Element-Einstellungen für Layout-Bereiche und Layout-Zeilen**

Die Funktion der Felder wird ausführlich unter **O** rechts bei **jedem Feld** beschrieben!

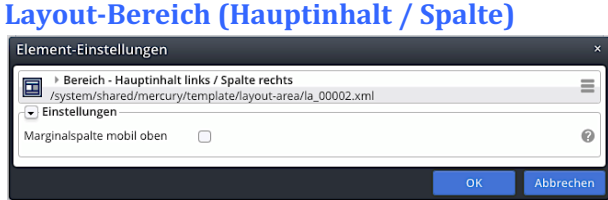

#### *Marginalspalte mobil oben*

Bei den **Bildschirmgrößen XS bis MD** wird die Marginalspalte oberhalb der Hauptspalte angezeigt!  $(XS - MD: vgl. A.4)$ 

## Layout-Bereich (1 Zeile)

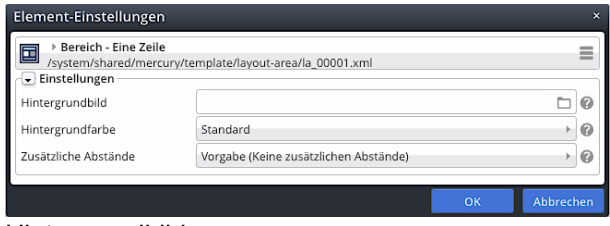

#### *Hintergrundbild*

legt ein Hintergrundbild für diesen Bereich fest, das mit einem **Parallax-Effekt** versehen wird.

*Zusätzliche Abstände* zeigen mehr von dem Bild! *Hintergrundfarbe*

stehen mehrere Bereiche Eine Zeile untereinander, werden diese u.a. abwechselnd hervorgehoben *Zusätzliche Abstände*

Regelt die Abstände zwischen Layout-Bereichen!

## **Layout-Zeile (Row 1 Spalte Einstellbare Breite)**

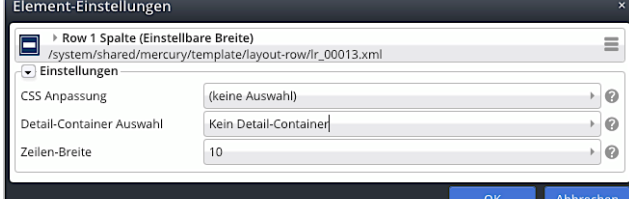

#### *Zeilen-Breite*

Der Container hat die angegebene Breite in Raster-Spalten (Volle Breite = 12) und wird *mittig* angeordnet.

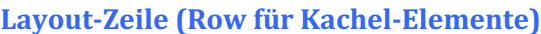

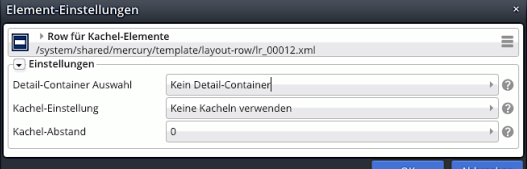

*Kachel-Einstellung* und *Kachel-Abstand* sind im Kontext von **Inhalts-Abschnitt** beschrieben (vgl. C.9).

# Layout-Zeile (Row 1 Spalte)

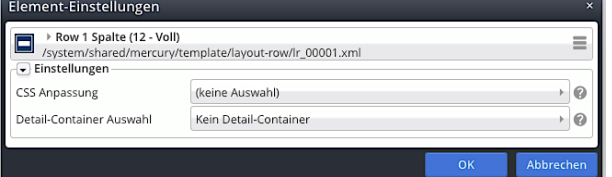

## *Detail-Container Auswahl*

Diese Einstellung ist **nur für** Seiten relevant, die als **Detail-Funktionsseiten** eingesetzt werden sollen (vgl. G.4).

## **Layout-Zeile (2 und mehr Spalten)**

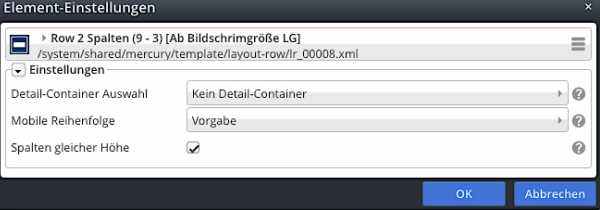

## *Spalten gleicher Höhe*

þ der Container mit der **größten Höhe** (abhängig von Anzahl und Inhalt der Inhaltselemente) bestimmt die Höhe der anderen Container!

#### *Mobile Reihenfolge*

Generell (**Vorgabe)** wird bei einer **Template-Zeile mit mehreren Containern** die Reihenfolge "*von links nach rechts*" verwendet, wenn z.B. bei mobilen Geräten die Container nicht mehr nebeneinander, sondern untereinander angezeigt werden.

Bei **Umgekehrt** wird **nur auf mobilen Geräten** stattdessen die Reihenfolge "*von rechts nach links*" verwendet; der rechts stehende Container wird also zuerst angezeigt.

## **Layout Zeilen 3-3-3-3 und 2-2-2-2-2-2**

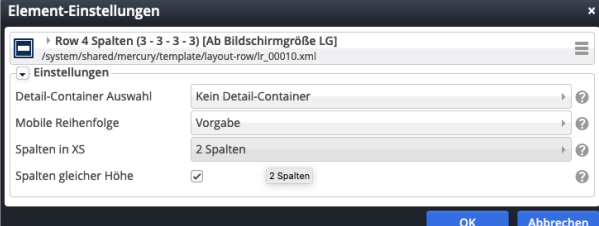

#### *Spalten in XS*

**NUR bei diesen beiden Layout-Zeilentypen** kann **zusätzlich** die Spaltenanzahl im Format XS gewählt werden:

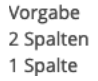